# Programmes After Market Services NPW-1 Series Transceivers

# **Troubleshooting Instructions**

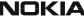

# **Table of Contents**

|                                             | Page No |
|---------------------------------------------|---------|
| Troubleshooting Instructions                |         |
| Transceiver Troubleshooting                 |         |
| Baseband Troubleshooting                    | 4       |
| General about testing                       | 4       |
| Troubleshooting                             | 4       |
| Power up faults                             | 5       |
| Flash Programming does not work             | 10      |
| Charging                                    | 12      |
| Audio failures                              | 13      |
| Accessory detection                         | 15      |
| Sleep Clock                                 | 16      |
| Display/Keyboard lights do not work         | 18      |
| Display does not work                       | 19      |
| Buzzer does not work                        | 20      |
| Vibra does not work                         | 20      |
| Keyboard does not work                      | 20      |
| Infrared does not work                      |         |
| Receiver Troubleshooting                    | 22      |
| General instructions for RX troubleshooting |         |
| Path of the received signal                 | 22      |
| Fault finding charts for receiver chain     | 22      |
| Transmitter Troubleshooting                 |         |
| General instructions for TX troubleshooting | 28      |
| Path of the transmitted signall             |         |
| Fault finding charts for the transmitter    | 29      |
| Synthesizer Troubleshooting                 | 35      |
| 19.44 MHz reference oscillator              |         |
| RX VHF VCO                                  | 36      |
| TX VHF VCO                                  |         |
| UHF SYNTHESIZER                             |         |

# **PAMS Technical Documentation**

# List of Figures

|        |                                         | Page No |
|--------|-----------------------------------------|---------|
| Fig 1  | Power up sequence                       | 7       |
| Fig 2  | Fault tree, phone does not power up     | 9       |
| Fig 3  | Fault tree, charging                    | 13      |
| Fig 4  | Fault tree, earpiece fail               | 14      |
| Fig 5  | Fault tree, microphone fail             | 15      |
| Fig 6  | Fault tree, accessory detection         | 16      |
| Fig 7  | Fault tree, sleep clock                 | 17      |
| Fig 8  | Fault tree, Display/Keyboard lights     | 18      |
| Fig 9  | Fault tree, Display does not work       | 19      |
| Fig 10 | Fault tree, infrared                    | 21      |
| Fig 11 | Fault tree. AMPS                        | 23      |
| Fig 12 | Fault tree: TDMA1900 troubleshooting    | 26      |
| Fig 13 | Fault tree. Transmitter troubleshooting | 30      |
| Fig 14 | TDMA1900 troubleshooting                | 32      |
| Fig 15 | Fault tree: Power control loop          | 34      |
| Fig 16 | Detected voltage levels                 | 35      |
| Fig 17 | Fault tree: 19.44 MHz oscillator        | 36      |
| Fig 18 | Fault tree: RX VHF VCO                  | 37      |
| Fig 19 | Fault tree: TX VHF VCO                  | 38      |
| Fig 20 | Fault tree: UHF Synthesizer             | 39      |

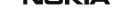

# **Transceiver Troubleshooting**

The first thing to do when you are encountered with a problem is to carry out a thorough visual check of the module. Make sure that:

- there are no mechanical damages
- the solder joints are OK

Note: Before changing anything, ALL SUPPLY VOLTAGES AND THE SYSTEM CLOCK / SLEEP CLOCK should be checked.

# **Baseband Troubleshooting**

## General about testing

The phone has three different modes for testing and/or repairing the phone. The modes can be selected with suitable resistors connected to BSI- and BTEMP- lines as illustrated in the table below:

Mode **BSI-resistor** BTEMP resistor Remarks 68k 47k Normal 560\_ Whatever Local  $(<1k_{})$ Test > 1k 560\_ (<1k\_) Recommended for baseband testing. Same as local mode, but making a phone call is possible.

Table 1: Phone operating mode

If the corresponding resistors are connected, the MCU software automatically enters into the local or test mode when the supply voltage is connected to the phone.

The power can be switched on by:

- 1 Pressing the power key.
- 2 Connecting the local/test mode resistors to the bsi/btemp lines and connecting the battery voltage to the phone.
- 3 Connecting a charger.
- 4 Phone's internal functions (Real time clock alarm)

In the local and test mode, the baseband can be controlled through MBUS or FBUS (FBUS is recommended) connections using Phoenix service software.

#### Troubleshooting

Note: Most of the baseband repair actions require removing the baseband shield. The shield must not be removed unless separately authorized by the program.

Note: The phone's ESN has to re-written to the UEM, if the UEM is replaced. This can be done only in Central Service.

The BB troubleshooting instructions consist of the following topics:

- 1 Power up
- 2 Flash programming
- 3 Audio
  - Earpiece
  - Microphone
- 4 Charging
- 5 Accessory detection
- 6 Sleep clock
- 7 User interface
  - Display
  - Lights
  - Buzzer
  - Vibra
  - Keyboard
  - 8 Infrared

## Power up faults

Power up sequence

- 1 The UEM acts as a HW master during start up
- Vbatt limits: 2.1V for internal state machine, 3V triggering whole startup
- Regulator sequencing
  - HW "core" regulators "on": Vio, Vcore, VR3, Vflash1
  - These regulators supply the processors, memory, chip interfaces and clock source in RF

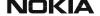

- Reset releasing delay
  - Supply voltages stabilize to their UEM HW default values
  - RFCLK grows to full swing
  - The core is ready to run but waiting for the PURX release
- Reset releasing
  - The UPP releases the SLEEPX up to the "non sleep" -state to prevent the UEM switching the regulators "OFF"
- 2 MCU starts running the Bootsrap Code
  - written in stone/ UPP internal ROM
  - the program checks if there is any reason for the FDL mode (Flash Down Load)
  - If there is an executable code in FLASH and there is no reason for FDL, the MCU starts running the MCU program from FLASH.
- 3 MCU runs the FLASH MCU code
  - the phone initialization, user interfaces, internal blocks etc.
  - Core regulator voltage setting for required DSP speed
  - Initializes the DSP and concerning HW
  - Releases DSP reset -> DSP starts running

Note: In figure below, the RF\_Clk frequency appears to be lower than 19.44MHz because of a too low oscilloscope sampling frequency (2kS/s).

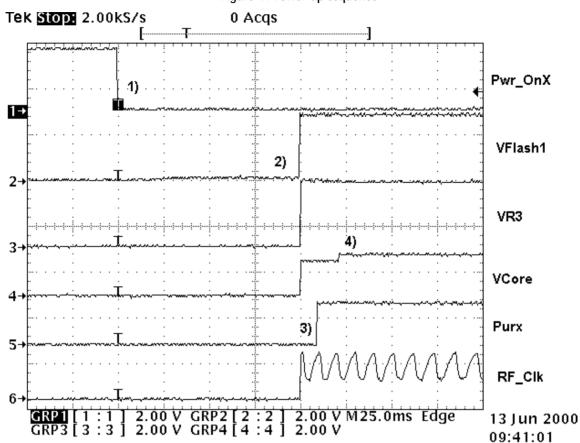

Figure 1: Power up sequence

# 1 Power key pressed

- After 20ms UEM enters RESET MODE if VBAT>Vmstr+
- VFLASH1, Vana, Vcore, Vio and VR3 goes high.
- VCTCXO enabled by VR3 -> RFClk 19.44 MHz running.

#### 2 Purx released

 Purx released by UEM, UEMINT goes high for 100 ms, SleepX goes high and UEM starts feeding SleepClk (32 KHz) to UPP.

Note: The sleepclock starts running in the crystal circuitry (B200) immediately when the battery voltage is supplied.

## 3 Software running

 Default value for Vcore is 1.5 volts and, if the software is running, Vcore will rise to 1.8 volts.

Cbus (1.08MHz) clock starts running.

Phone does not start up normally or does not stay on

Note: In case of power up faults, it is not possible to force the phone on by disabling the watchdog. Instead, measurements should be taken immediately when the power key is pressed or when the battery voltage is connected to the phone (local/test mode).

The easiest way to check if the software is running when the phone takes an abnormal amount of current is to measure the cbusclk and Vcore.

The Dbus clock (programmable 9.72MHz) is not automatically visible in the test and local modes.

Check the Try to start phone to OKpower key test or local mode OK **FAIL** Check R202, Measure R205, C217, Vflash1, Vana, Vio, Vcore OK-C220 FAIL-,VR3when pwr key OK pressed VANA & VR3 Check X101 , missing Check G790 (missing, OK-**FAIL** misaligned) Measure VBAT from C261 Check 19.44MHz Check OK FAIL+ C420 RF-clock from C420 OK ΟK Check Check **FAIL** 19.44MHz from R792,C792, G790 C793 OK OK Change Change N801 G790 Check that purx Change the -FAIL goes up to 1.8V UEM (D200) OK FAIL Measure J406. Should Re-flash phone be 1.08 MHz Programming Programmng ok, fails OK but phone doesn't  $\blacksquare$ start Go to flash failure Change UPP chart (D400)

Figure 2: Fault tree, phone does not power up

#### IACIZIA

# Flash Programming does not work

# Flash programming procedure

- 1 The phone communicates with the prommer via the production test pattern, using the following signals:
  - FBUSTX(serial data to phone)
  - FBUSRX(serial data from phone)
  - MBUS(serial clock for FBUSRX)
  - VPP(External flashing voltage for speed up flashing)
  - The BSI line is also used when initializing flashing (battery connector).
- 2 When the phone is powered (VBAT>3V), the MBUS and FBUSTX lines are pulled up internally by the phone.
- 3 The prommer sends a command to the UEM, using FBUSRX, to enter the Flash-mode. During the sending of this command, the prommer keeps the BSI line high and MBUS is used as a serial clock.
- 4 When the Flash-mode command is acknowledged, **UEM** enters the Flash-mode and releases reset (PURX) to MCU.
- 5 After reset is released, UPP checks if there is a request for the <u>Bootstrap code</u> (that resides in the UPP ROM).
- 6 The request for Bootstrap is the MBUS pulled down by the prommer (if the bootstrap is not requested, the bootstrap code jumps to FLASH SW).
- 7 If the Bootstrap code is requested, **UPP** enters the Flash-mode and sets FbusTX to '0' as an acknowledgement to the prommer. This is an indication that UPP can run, at least, the fixed Bootstrap code although it is not able to run the FLASH code. UPP then sends an UPP-ID to the prommer via the FBUSTX line.
- 8 After the prommer has received the UPP-ID, it sends a corresponding <u>Secondary Boot Code</u> to the phone via FBUSRX. The Secondary Boot Code, when run in UPP, requests UPP to send information to the prommer about the flash type and other HW-related parameters about the device to be flashed.
- 9 Prommer then sends the <u>Algorithm Code</u> corresponding to the HW parameters, and this algorithm, when run in UPP, takes over handling the MCUSW transfer to Flash.
- 10 12 volts can be supplied to Vpp (by the prommer) to speedup flashing.

11 The FLASH Program includes a package of MCU and DSP software and all default parameters for the phone. The tuning values will be added/rewritten during the Flash/Alignment phase.

# Flash programming error codes

The various error codes can be seen from the "FPS-8 Flash" in Phoenix.

The underlined text in the table below means that the item under consideration is being used for the first time in the flashing sequence.

Table 2: Table 2. Flash programming error codes.

| Error | Description                                                                                                    | Not working properly                                                                                                    |
|-------|----------------------------------------------------------------------------------------------------|----------------------------------------------------------------------------------------------------|
| C101  | "The Phone does not set FbusTx line high after the startup."                                                                                                    | Vbatt Vflash1 Vcore VIO BSI and FbusRX from prommer to UEM. FbusTx from UPP->UEM->Prommer(SAO)                                    |
| C102  | "The Phone does not set FbusTx line low<br>after the line has been high. The Prommer<br>generates this error also when the Phone<br>is not connected to the Prommer." | PURX(also to Safari) VR3 Rfclock(VCTCXO->Safari->UPP) Mbus from Prommer->UEM->UPP(MbusRx)(SA1) FbusTx from UPP->UEM->Prommer(SA1) |
| C103  | "Boot serial line fail."                                                                                                    | Mbus from Prommer->UEM->UPP(MbusRx)(SA0) FbusRx from Prommer->UEM->UPP FbusTx from UPP->UEM->Prommer                              |
| C104  | "MCU ID message sending failed in the Phone."                                                                                                    | FbusTx from UPP->UEM->Prommer                                                                                                    |
| C105  | "The Phone has not received Secondary boot codes length bytes correctly."                                                                                             | Mbus from Prommer->UEM->UPP(MbusRx) FbusRx from Prommer->UEM->UPP FbusTx from UPP->UEM->Prommer                                   |
| C106  | "The Phone has not received Secondary code bytes correctly."                                                                                                    | Mbus from Prommer->UEM->UPP(MbusRx) FbusRx from Prommer->UEM->UPP FbusTx from UPP->UEM->Prommer                                   |
| C107  | "The Phone MCU can not start Secondary code correctly."                                                                                                    | UPP                                                                                                    |
| A204  | "The flash manufacturer and device IDs in<br>the existing Algorithm files do not match<br>with the IDs received from the target<br>phone."                            | <u>Flash</u><br>Signals between UPP-Flash                                                                                         |
| A387  | "The MCU ID in the MCUSW."                                                                                                    | UPP                                                                                                    |
| C601  | "The prommer has detected that Vpp voltage level has dropped below the limit"                                                                                         | Vpp from prommer - >Flash                                                                                                    |

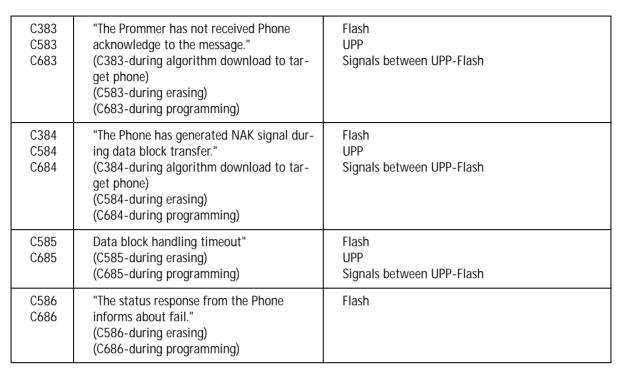

# Charging

Note: The charging voltage and current can be checked by connecting the phone to the service software and reading the ad- converter values of the vchar and ichar.

If charging fails when the ACP-9 or the LCH-9 is used, and works with ACP-7, ACP-8 and LCH-8, check that the charge control pin of the system connector is connected to the ground.

Phone doesn't start charging Connect charger and Check Fail-F100,L100,V100,C105 check VCHARIN OK ΟK Check ICHAR Check bottom connector **FAIL** - VIN - Charge control pin Check R202,R203,R205,C217, C220,C201,C202 and R200 OK Change the UEM

Figure 3: Fault tree, charging

## Audio failures

In case of audio failures, there are three possibilities to check the audio lines.

- 1 Make a phone call against tester and check audios.
- In case the earpiece/XMIC fails: Feed a 1Khz signal to the XMIC line and measure the signal from the earpiece line. The Audio test box JBA-8 is needed. The Audio loop (*Audio test/Ext In Hp Out*) must be switched on by the Phoenix service software. This loop will connect audios only through the UEM. In this case, the UPP is not used.

In case the internal microphone/XEAR fails: Feed the tone to the microphone and measure the signal from the XEAR line. The Audio test box JBA-8 is needed. The

Audio loop (*Audio test/Hp In Ext Out*) must be switched on by the Phoenix service software. This loop will connect audios only through the UEM. In this case, the UPP is not used.

3 Run the audio-loop self-test with Phoenix (*BB Self Tests/ ST\_EAR\_DATA\_LOOP\_TEST*). This loop will test the ear-data/mic-data lines between the UPP and the UEM.

# Earpiece or external microphone line does not work

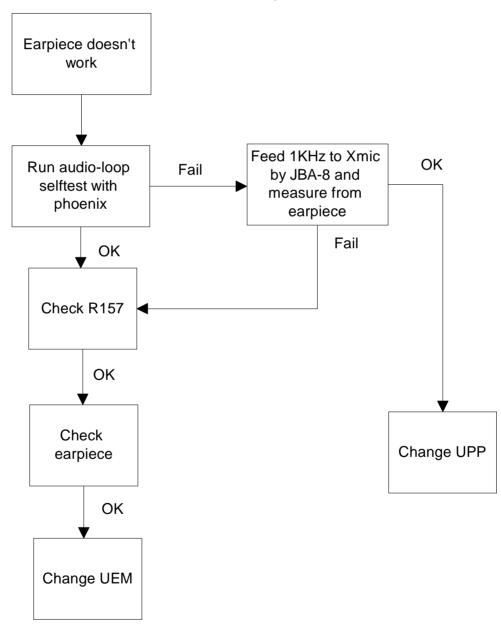

Figure 4: Fault tree, earpiece fail

# Microphone or XEAR line does not work

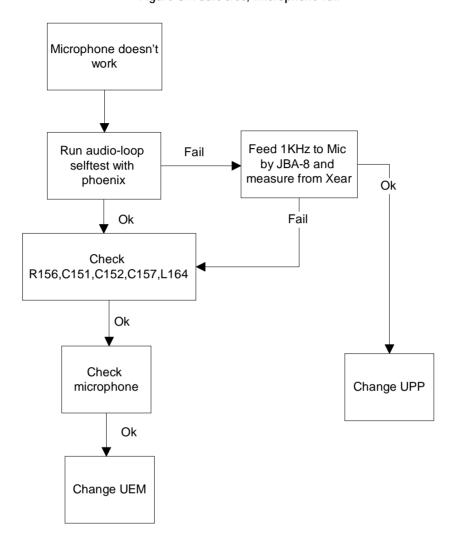

Figure 5: Fault tree, microphone fail

## **Accessory detection**

- 1 Start the phone in the normal mode when checking for accessory detection.
- 2 The Ad- converter value of the hookint-line can be checked with the Xmic-switch on an MJS-18 test jig. Changes normally from high to low when no accessory is connected.
- 3 When the headset HDC-5 is connected, the hookint- value should be between 600 and 800.

MS Tachnical Decumentation

Accessory detection doesn't work normally Check HeadInt Use the xmic-switch on MJS-18 ad-value with Phoenix and check hookint ad-value. (No accessory Ok Should go from high (~1000) to connected) low (~0) Ok - HeadInt ~0 \*) Fail Fail Check R151 and C160 Check R152,C161,L160 Ok Ok Check Check bottom R150,R201,C104,C105, Ok connector L162,L163 Ok Change UEM

Figure 6: Fault tree, accessory detection

# Sleep Clock

Missing/non-functional sleep clock causes

- entering sleep mode fails (higher current consumption -> shorter standby time).
   The
- Baseband self tests cannot be run.
- Phone clock (on display) does not function properly.

\* On local or test mode

Headint <400

Change B200

Change UPP

(D400)

Sleep mode not working

Measure sleep clock from J204

Ok

Ok

Ok

Ok

Ok

Ok

Ok

Ok

Ok

Change UEM

(D200)

Figure 7: Fault tree, sleep clock

# Display/Keyboard lights do not work

Figure 8: Fault tree, Display/Keyboard lights.

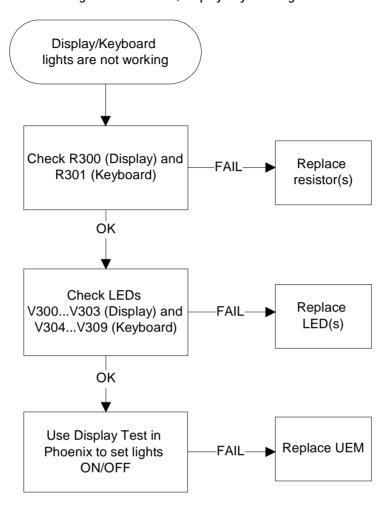

## Display does not work

Figure 9: Fault tree, Display does not work

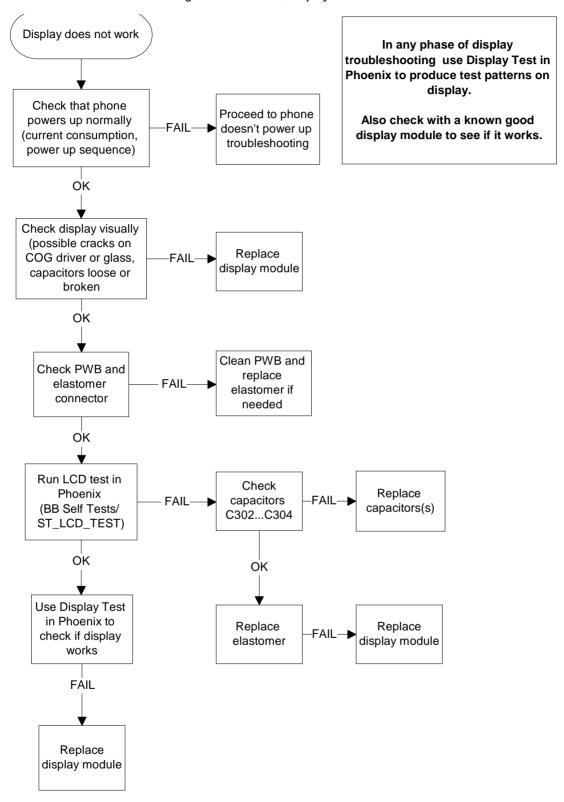

#### Buzzer does not work

Check spring connectors and C306.

- No sound: Try using a known good buzzer instead. If there is still no sound, change the UEM (D200)
- Weak sound: Use the Audio test in Phoenix to set the buzzer parameters (frequency, strength). If it does not effect the sound level, change the buzzer.

## Vibra does not work

Check spring connectors and C307&C308.

- No vibration: Try using a known good vibra instead. If there is still no vibration, change the UEM(D200)
- Weak vibration: Use the Vibra test in Phoenix to set the vibra's parameters (frequency, duty cycle). If it does not effect the magnitude of the vibration, change the vibra.

## Keyboard does not work

Check that there is no dirt between the dome sheet and the PWB. If the keyboard still does not operate normally, try to use the Keyboard test in Phoenix to see if the pressed key is identified. If it is not identified, change the UPP(D400).

## Infrared does not work

Figure 10: Fault tree, infrared

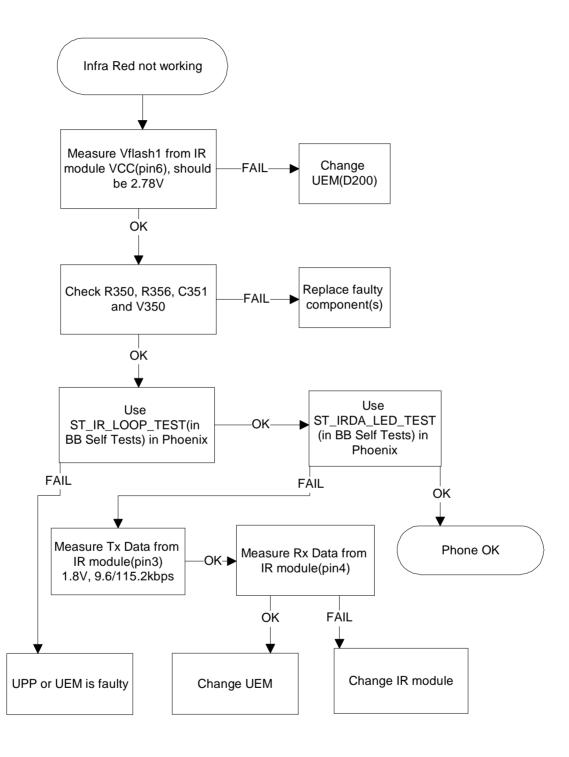

# Receiver Troubleshooting

Troubleshooting Instructions

## General instructions for RX troubleshooting

Start the Phoenix-software and use it to start the required RX-mode of the mobile phone. The troubleshooting flowchart is divided into three steps: (1) general checking, (29 local checking and (3) RX- chain checking.

Always use an RF-cable connected from an external RF-connector to the analyzer via (RF-power) attennuator. This is important to protect the analyzer against excessive RFpower and not to allow leakage of undesired RF-power into the cellular frequencies.

- Start the Phoenix-software and select the TX mode under *Testing* (AMPS, DAMPS or TDMA1900).
- It is useful to select the mid channel (383 for AMPS/DAMPS or 1000 for TDMA1900) and the power level 2.

Note: Before changing ASICS or Filters, all solderings and missing components must be checked visually. After any possible component changes, the phone must be tuned with the Phoenix autotune SW.

# Path of the received signal

Block level description of the receiver:

(Antenna/ext RF) – Diplexer – Duplexer – Low Noise Amplifier (LNA) – RX band filter – First mixer – 135.54 MHz RX IF filter – IF-amplifier – second mixer – 14 kHz low-pass filter – adjustable IQ amplifier – Baseband.

## Fault finding charts for receiver chain

**AMPS** 

Apply 881.49 MHz = ch 383 -116dBm, 8kHz dev, 1 kHz sine signal to external RF-connector X900. Υ Connect HS to cellular Υ tester, open audio **AMPS** AF: 1 kHz sine signal, RX-chain OK meas SINAD AF: >12 dB Ν Ν Check UHF Vc (from Start synthesizer C773) V: 1.8 ...2.1 V troubleshooting Υ Ν Check RXVHF Vc Start synthesizer (from C720). V: 0.7 troubleshooting ...1.3 Υ Apply 881.49 MHz -30dBm, sine signal to external RF-connector X900.

Figure 11: Fault tree. AMPS

#### Note!

These tests are done in local mode by using RF Test UI.

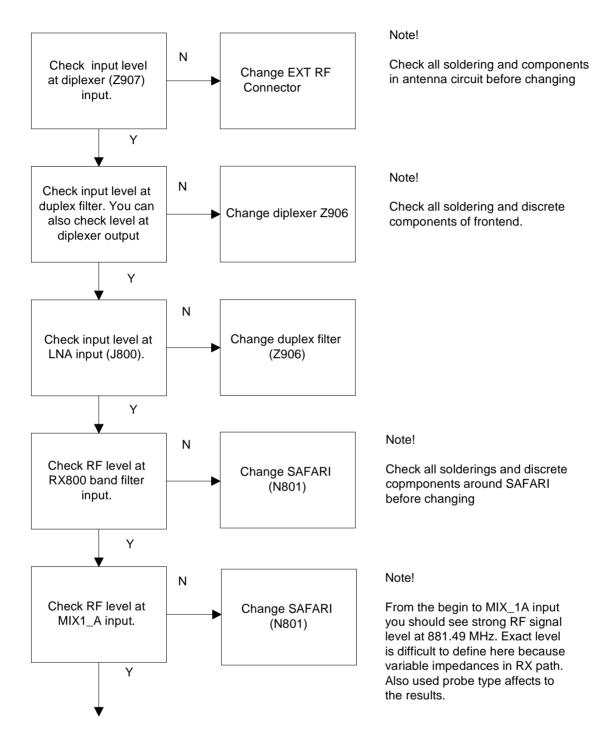

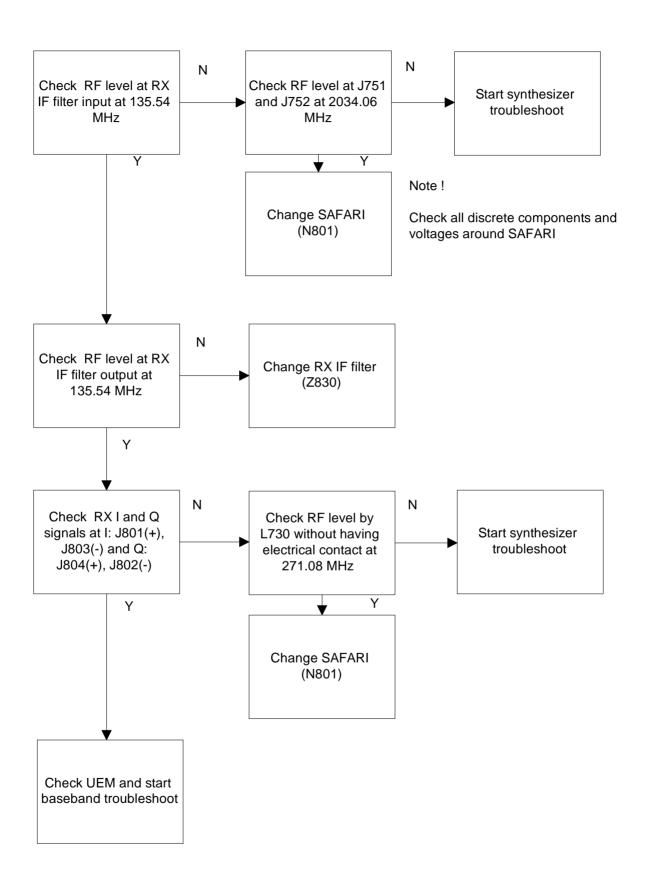

## TDMA800

Since the same physical signal path is used for both analog and digital modes at the lower band, there is no need for additional troubleshooting in the digital mode. So if the digital mode at the lower band is not working properly, start the analog mode trouble-shooting.

## TDMA 1900 (only dualband)

Only EXT RF connector  $-> 1^{st}$  IF needs separate troubleshoot at upper band. After down conversion (RF -> 135.54 MHz) both lower and upper band use same signal path.

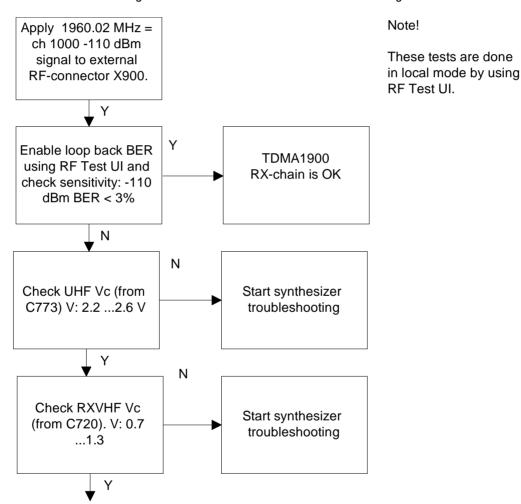

Figure 12: Fault tree: TDMA1900 troubleshooting

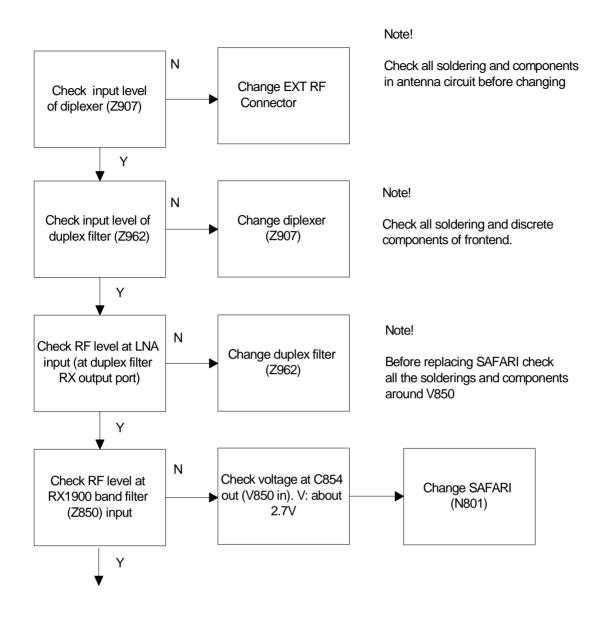

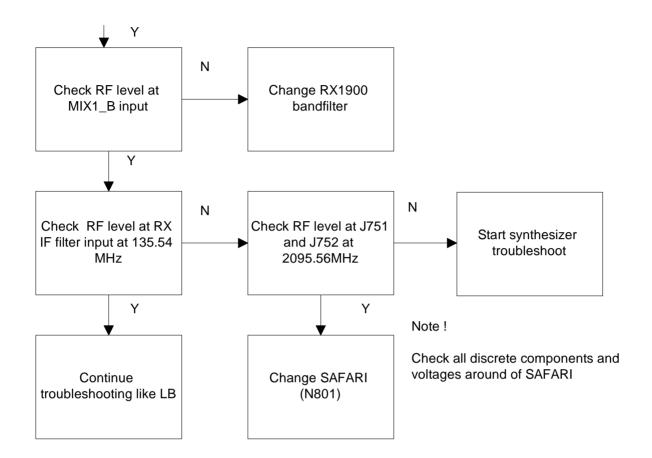

# **Transmitter Troubleshooting**

## General instructions for TX troubleshooting

Always use an RF-cable connected from an external RF-connector to the analyzer via (rf-power) attennuator. This is important to protect the analyzer against excessive RF-power and not to allow leakage of undesired RF-power into the cellular frequencies.

- 1 Start the Phoenix-software and select the TX mode under *Testing* (AMPS, DAMPS or TDMA1900).
- 2 It is useful to select the mid channel (383 for AMPS/DAMPS or 1000 for TDMA1900) and the power level 2.

Note: After any component change, tune the phone with the Phoenix autotune SW.

# Path of the transmitted signal<sub>l</sub>

## AMPS/DAMPS

UEM TX I/Q DA-converters -> I/Q modulator and Digital gain step amplifier (SAFARI) -> IF-BPF -> Upconverter+driver -> BPF -> PA -> Coupler (Power detector) -> Duplex-filter -> Diplexer -> EXT RF-connector -> Antenna

Page 29

# TDMA 1900 (ONLY DUALBAND)

UEM TX I/Q DA-converters -> I/Q modulator and Digital gain step amplifier (SAFARI) -> IF-BPF -> Upconverter + driver (SAFARI) -> Balun -> BPF -> PA->Coupler (Power detector) -> Duplex-filter -> Diplexer -> EXT RF-connector -> Antenna

The power detection and power control circuit belongs under the power control part of this guide.

## Fault finding charts for the transmitter

**AMPS** 

- 1 Start the Phoenix-software and set the phone to the Analog mode by using RF Test UI.
- 2 Set the channel to 383 and the power level to 2.
- 3 Connect the RF-cable to the Ext RF connector.
- 4 Connect the cable to the Spectrum analyzer input.
- 5 Measure the RF level.

Note: Insertion loss of the cable and attenuations.

PAMS Technical Documentation

Figure 13: Fault tree. Transmitter troubleshooting

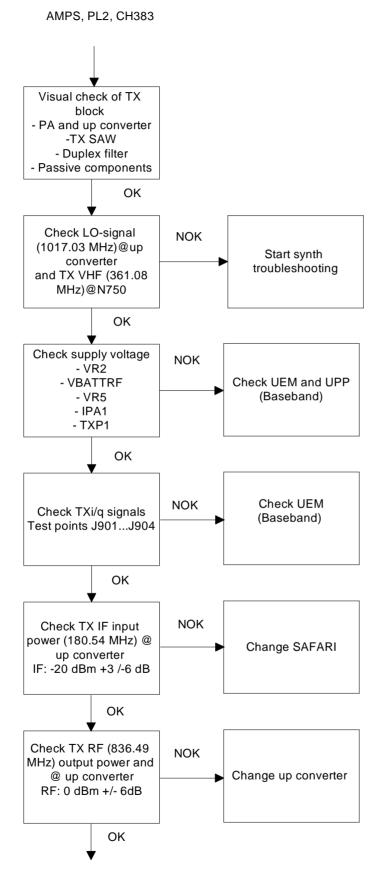

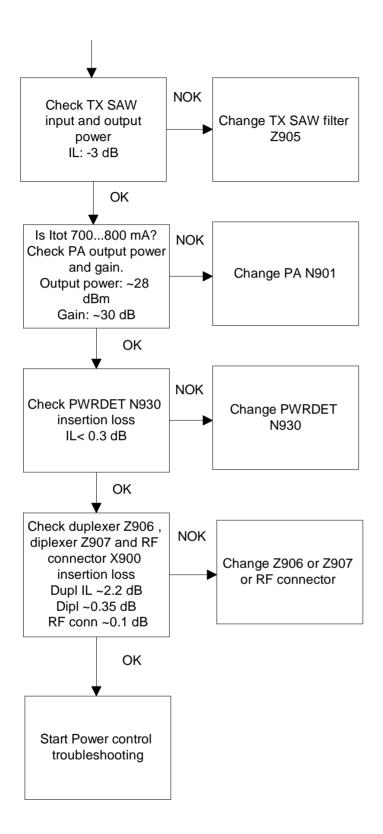

#### TDMA800

The transmitter chain is exactly the same as the AMPS-mode, except for the IPA current, and thus it is important that the AMPS have no faults.

## TDMA 1900 (only dualband)

TDMA1900 mode and DAMPS mode have a common RF modulator and thus it is important that the DAMPS mode have no faults.

TDMA 1900, PL2, CH1000 NOK Is TDMA800 mode Start AMPS OK? troubleshooting OK NOK Check LO-signal (2079.78 MHz)@T775 Start synth and TX VHF (363.6 troubleshooting MHz)@N750 OK Check supply voltage NOK - VBATTRF Check UEM and UPP - VR6 (Baseband) - IPA2 - TXP2 OK Check TX IF input NOK power (181.80 MHz) @ Change SAFARI or Z960 Z960 IF: -20 dBm +3 /-6 dB OK Check TX RF NOK (1879.98.MHz) output Change SAFARI power @T960 input . RF: 0 dBm +/- 6dB OK NOK Check Z961 input and Change Z961 output power IL: -3dB OK

Figure 14: TDMA1900 troubleshooting

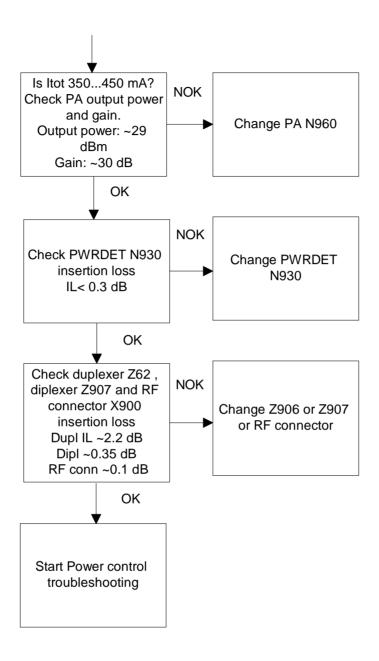

## Power control loop

Basically, the power detection is done with the Power detector module and power control is done inside the SAFARI. Power detection is similar for both bands, except that both bands have their own coupler.

Note! Check VR2 and Ν Is PWRDET vs. RFTEMP. output power OK? Check C930, C931 power curve See chart below. and PWRDET module. Υ Ν Is DAC value vs. Check UEM PWRDET (mV) OK? (BaseBand)

Figure 15: Fault tree: Power control loop

See PWRDET vs. Output

The detected voltages are illustrated in the following table and diagram:

Table 3: Typical detected voltages at power levels PL2...PL10 (DB)

| 800A |      |          |      | 800D |          |      |      | 1900D    |      |
|------|------|----------|------|------|----------|------|------|----------|------|
|      | Pout | TXPWRDET |      | Pout | TXPWRDET |      | Pout | TXPWRDET |      |
| PL   | dBm  | dac      | mV   | dBm  | dac      | Mv   | dBm  | dac      | mV   |
| 2    | 26.5 | 633      | 1671 | 27.3 | 696      | 1839 | 27.3 | 662      | 1746 |
| 3    | 22.5 | 393      | 1038 | 23.3 | 433      | 1142 | 23.3 | 405      | 1069 |
| 4    | 18.5 | 237      | 625  | 19.3 | 261      | 688  | 19.3 | 245      | 648  |
| 5    | 14.5 | 141      | 372  | 15.3 | 155      | 410  | 15.3 | 147      | 387  |
| 6    | 10.5 | 82       | 215  | 11.3 | 90       | 237  | 11.3 | 84       | 222  |
| 7    | 6.5  | 46       | 120  | 7.3  | 50       | 132  | 7.3  | 46       | 122  |
| 8    | -    | -        | -    | 3.3  | 27       | 70   | 3.3  | 24       | 64   |
| 9    | -    | -        | -    | -0.7 | 13       | 33   | -0.7 | 11       | 30   |
| §0   | -    | -        | -    | -4.7 | 5        | 12   | -4.7 | 5        | 12   |

Note: DAC values may vary about +- 20%

Note: TXPWRDET is the difference between TX on burst and off burst.

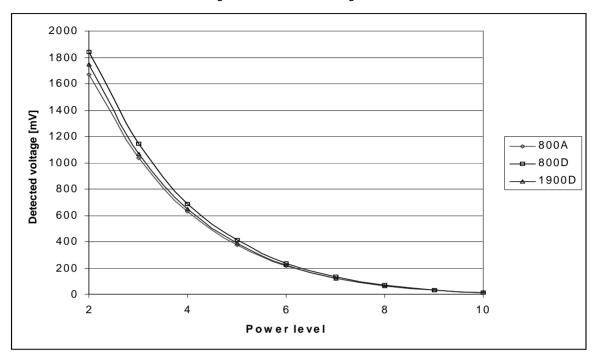

Figure 16: Detected voltage levels

# Synthesizer Troubleshooting

There are four oscillators generating the needed frequencies for RF-section. 19.44 MHz reference oscillator, 2GHz UHF VCO, TX VHF cascade amplifier VCO and RX VHF VCO integrated in Safari. RX VHF frequency is fixed 271.08 MHz and TX VHF has two fixed frequencies, 361.08 MHz for lowband and 363.6 MHz for upper band. VCO's operating frequencies are controlled by PLL-circuit of SAFARI. All locals are locked to stable 19.44MHz reference oscillator.

The frequency range for 2GHz UHF VCO is: 2009.1 ... 2125.53 MHz. The output frequency range for the lower band is from 2009.1 to 2059.02MHz. In upper band the output frequency range from the UHF VCO is from 2031.81MHz to 2125.53MHz.

It is practical way to check out synthesizer status by measuring control voltage of the VCO from Integrator capacitor. If voltage is stable and reasonable, local oscillators are running correctly.

#### 19.44 MHz reference oscillator

The 19.44 MHz oscillator frequency (G790) is controlled by UEM. This 19.44 MHz signal is connected to SAFARI and there in PLL-circuits and from SAFARI to UPP.

All synthesizers use divided VCTCXO signal as a reference signal for Phase locked loop to provide correct LO-frequency.

Baseband also needs a reference signal where it can generate necessary the clock signals and the VCTCXO output signal is also buffered and connected to the UPP.

## \_\_\_\_\_

# Fault finding chart for 19.44 MHz oscillator

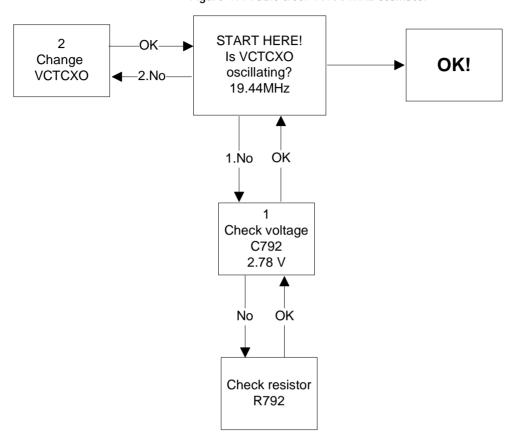

Figure 17: Fault tree: 19.44 MHz oscillator

## **RX VHF VCO**

The RX VHF VCO signal is used to generate receiver Intermediate frequency. RX VHF VCO has one fixed frequency 271.08 MHz. Operating frequency is locked in Phase locked Loop.

RX VHF VCO output signal is fed to SAFARI. Inside the SAFARI signal is divided for Phase detector and RX parts. Before I/Q-modulator frequency is divided by 2.

# Fault finding chart for RX VHF VCO

Measure oscillator frequency over L730 coil. Don't connect the probe to the pads!

AMPS, CH383

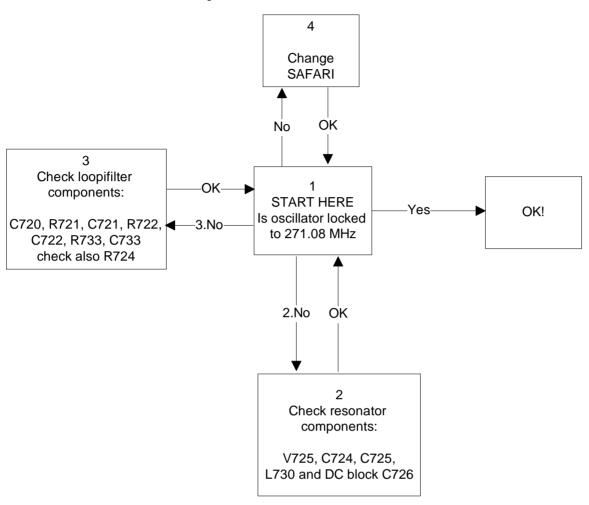

Figure 18: Fault tree: RX VHF VCO

#### TX VHF VCO

The TX VHF VCO signal is used to generate transmitter Intermediate frequency. TX VHF VCO has two fixed frequencies 361.08 MHz for lower band and 363.6 MHz for upper band. Operating frequency is locked in Phase locked Loop and frequency is divided by two before modulator.

Fault finding chart for TX VHF VCO

AMPS, CH383 -> TX VHF frequency 361.08 MHz

TDMA1900, CH1000 -> TX VHF frequency 363.6 MHz

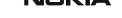

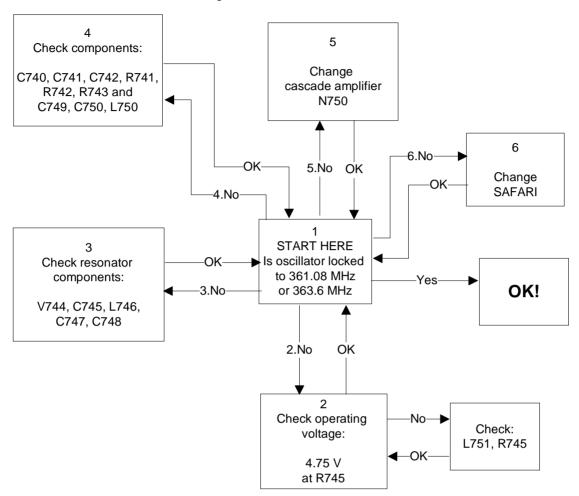

Figure 19: Fault tree: TX VHF VCO

### **UHF SYNTHESIZER**

The UHF synthesizer consists of a external 2GHz UHF VCO, loop filter and integrated PLL in Safari RF-IC. Safari T IC contains stages like counters, pre-scaler, divider by two, phase and frequency comparator and a charge pump circuit which allows two operational modes analog and digital. The UHF VCO Oscillation frequency is from 2009.1MHz to 2125.53

In upper band (TDMA1900) 2 GHz synthesizer frequency is fed straight to mixers. In the lower band case (AMPS & TDMA800), 2 GHZ UHF VCO frequency signals are first divided by 2 inside SAFARI and then that divided signal is fed to the mixers. The output frequency of the VCO depends on the DC-control voltage, which is controlled by the PLL-circuit inside the SAFARI.

# Fault finding chart for UHF SYNTHESIZER

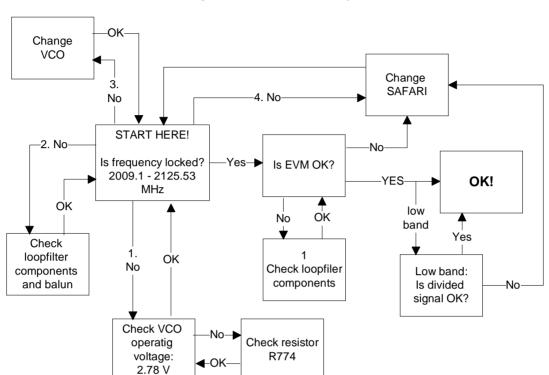

Figure 20: Fault tree: UHF Synthesizer

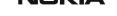